## Community Service – An Important Part of Scouting

Making community service a part of your Pack or Troops overall program is a true win-win for all involved. The community benefits as organizations or individuals receive valuable help. It gives your Pack or Troop's program calendar some additional structure and content. And it teaches your youth some valuable lifelong lessons about being involved in their community and the benefit that can be provided by volunteerism.

2012 Journey to Excellence calls for Troops to participate in four, five, or six service projects, with one benefitting the Charter Organization. All hours should be logged on the Journey to Excellence website. Packs should shoot for two, three, or four projects with one benefitting their Charter Organization.

- Troops can assist a Pack with any of their activities (School Night, Pinewood Derby, etc.)
- Troops can actively support Eagle Scout Service Projects for members of your own Troop as well as for members from other Troops
- Packs and Troops can ask leadership at the elementary, middle, or high school where the majority of your Scouts attend if there is a way to help out
- Projects to benefit the Charter Organization can also benefit any of those organization's members (yardwork for an elderly member of your Church or the VFW post)
- Volunteer at a fundraiser for your Charter Organization (Churchs' Fish Fry or VFW's Pancake Breakfast)
- Participate in Scouting for Food each April
- Adults and older Boy Scouts can attend and support Phillips Rangers weekends at Camp Phillips
- Participate in one of the projects' promoted through District email updates
- While at Camp Phillips ask Camp leadership about a project to get involved with

See the national Cub Scouts Service Project Information page.

http://www.scouting.org/scoutsource/CubScouts/Activities/Adults/service.aspx

## Unit Service Hours Instructions

- 1. Obtain your unit ID from the council Service Center
- 2. Navigate to goodturnforamerica.org
- 3. Click on New Users Click Here
- 4. Click I agree
- 5. Fill out information
- 6. Click Register

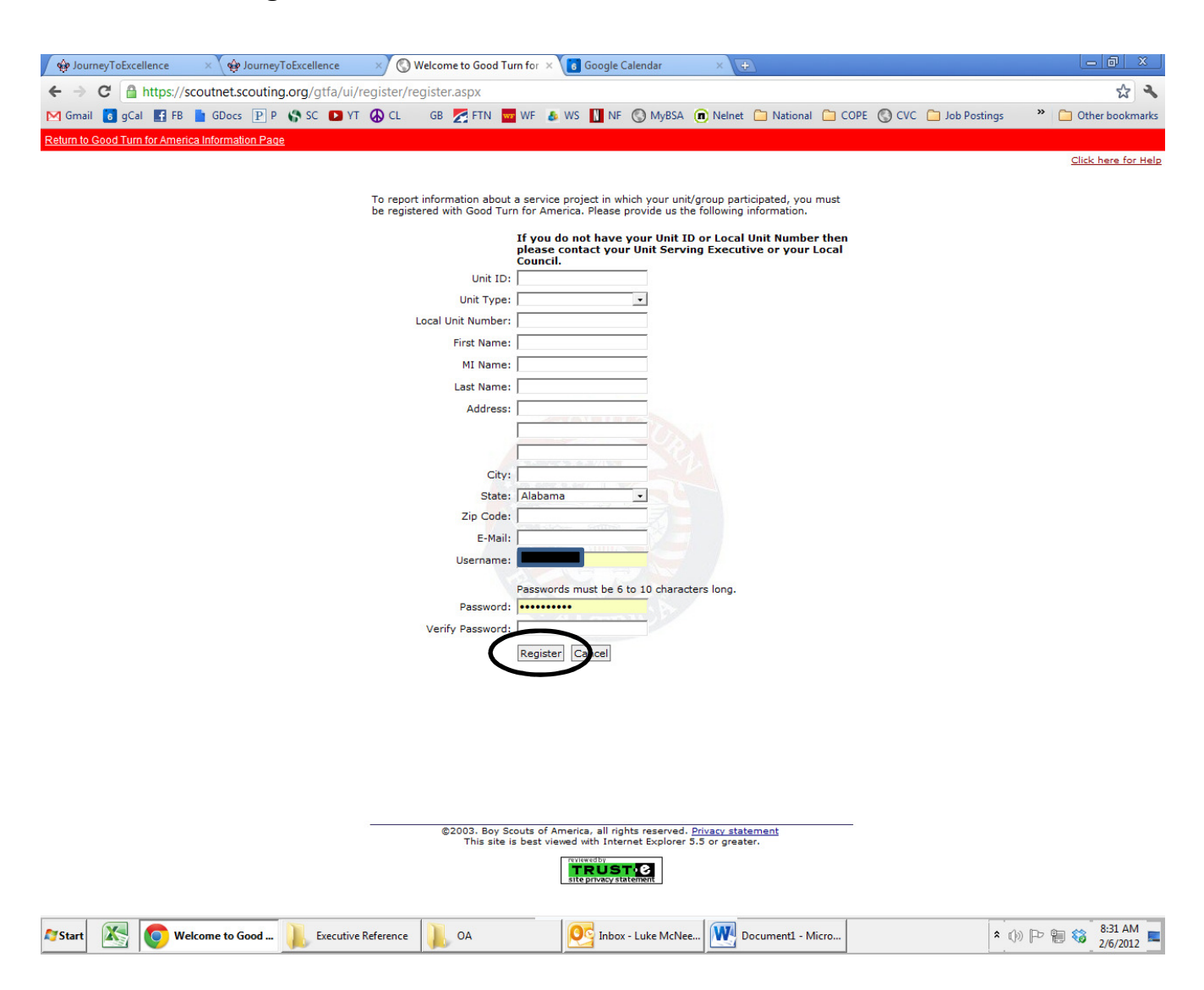

- 7. Login with your Username and Password
- 8. Select whether you want to log a service project or an Eagle project

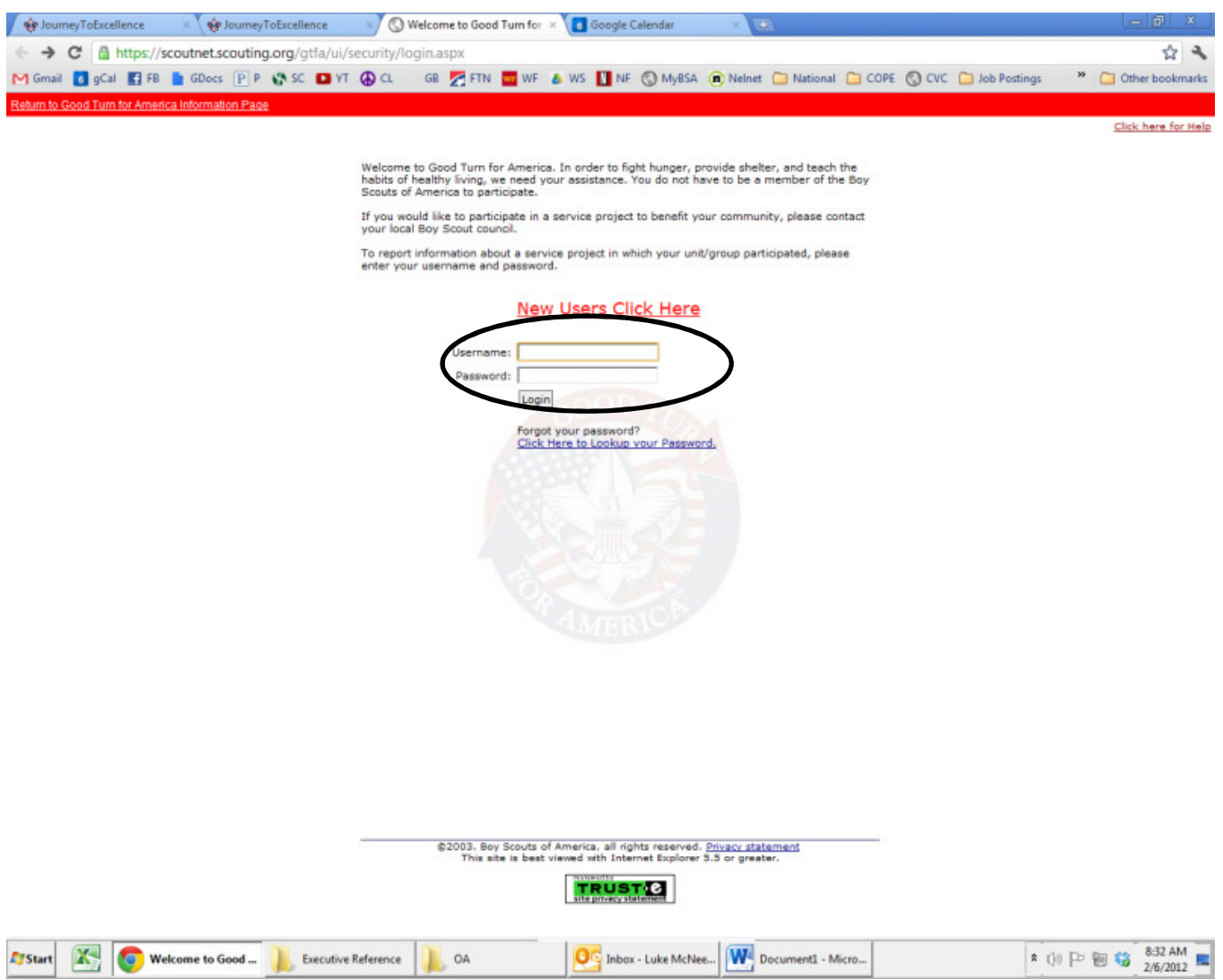

## 9. Select what Category the service project falls into

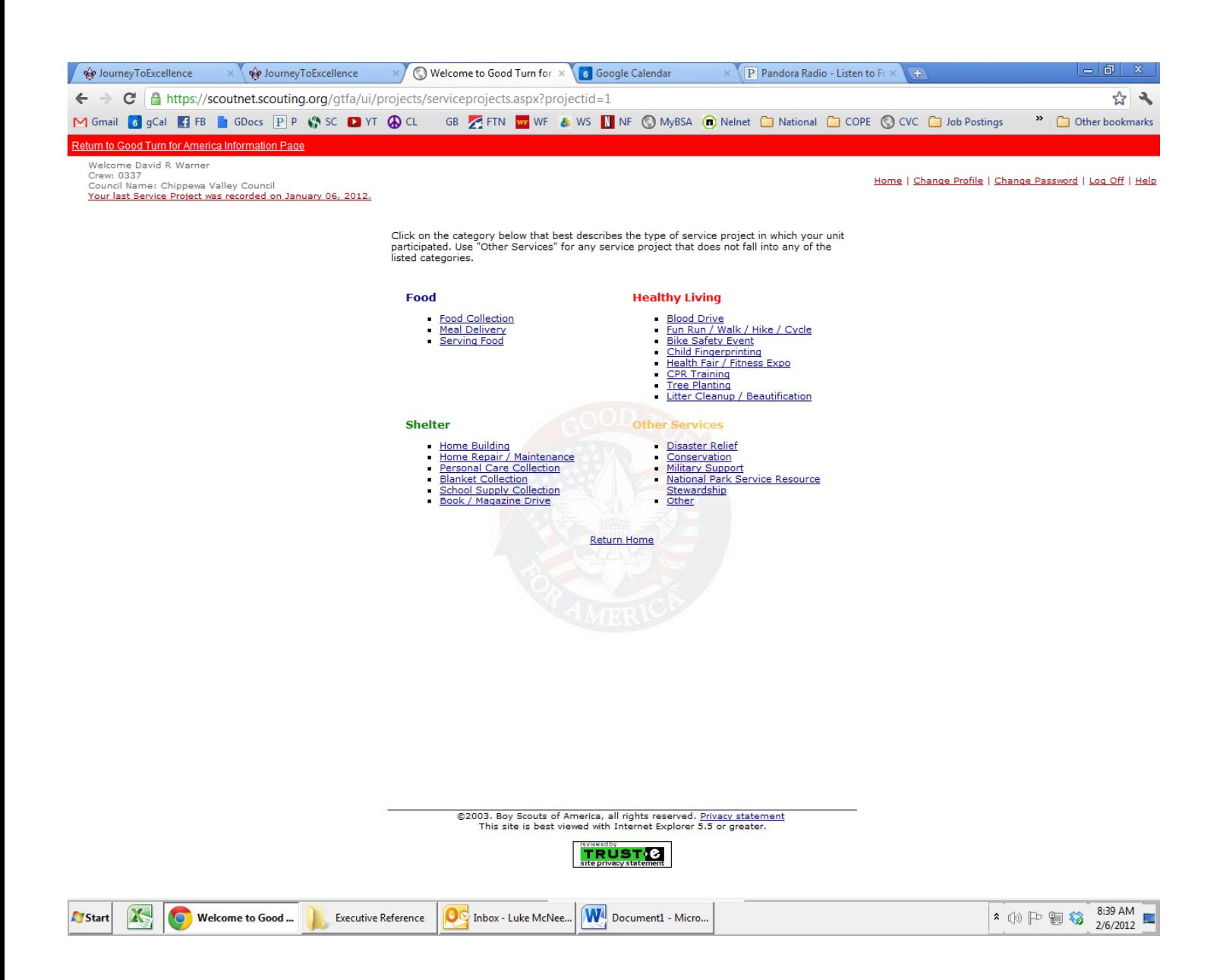

## 10.Fill out the project information and when completed Click Submit Report.

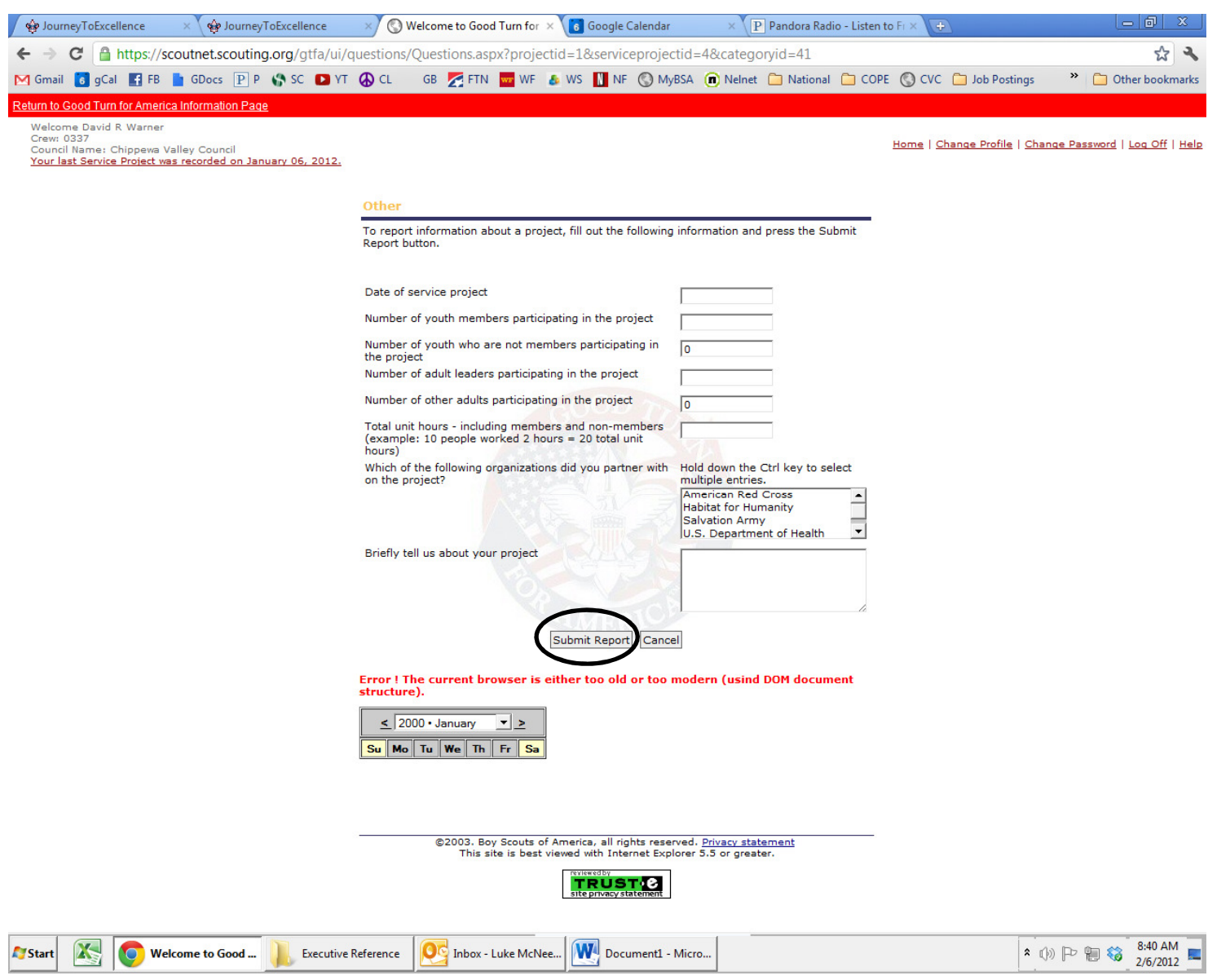